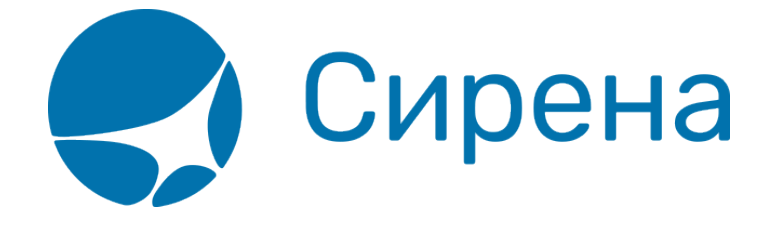

## **Бронирование заказа**

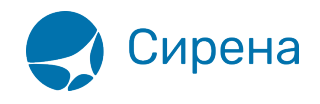

## **Бронирование заказа**

Для бронирования выбранного варианта перелёта подтвердите бронирование сформированного заказа.

Подтверждение бронирования возможно только в случае, если в заказе введены все обязательные параметры:

- в разделе **Пассажиры** блока **Заказ** указаны ФИО пассажиров;
- заполнен раздел **Маршрут** блока **Заказ** (по умолчанию используется экономический класс бронирования; проведение тарификации необязательно):
	- указан маршрут перелёта;
	- для каждого сегмента перелёта указан рейс;
- указана контактная информация (e-mail и телефон) одного из пассажиров или агента.

При этом все разделы блока **Заказ** будут выделены зелёным цветом.

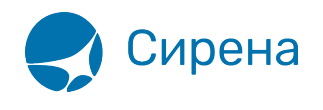

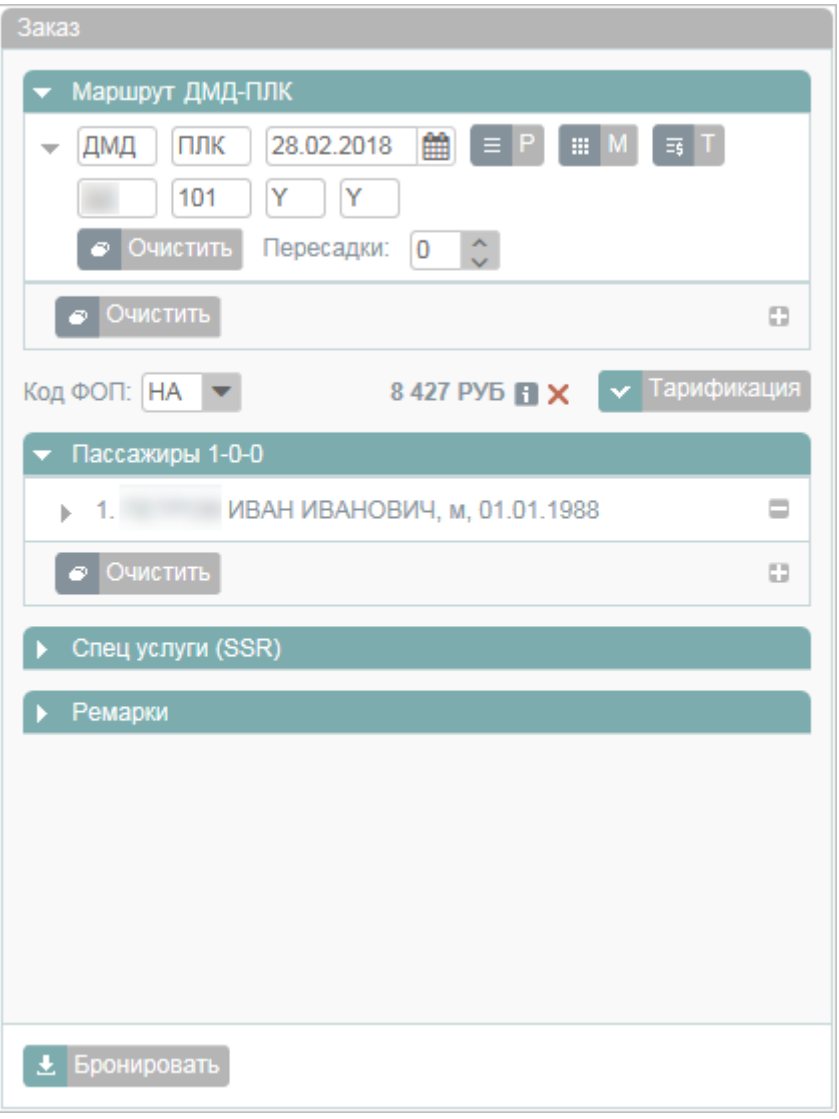

Для того чтобы подтвердить бронь, нажмите кнопку **Бронировать**.

В результате операции бронирования:

- 1. Заказу присваивается номер, и осуществляется переход к оплате заказа.
- 2. На адрес электронной почты заказчика одного из пассажиров или агента отправляется письмо с информацией о бронировании.

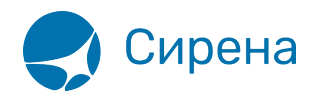

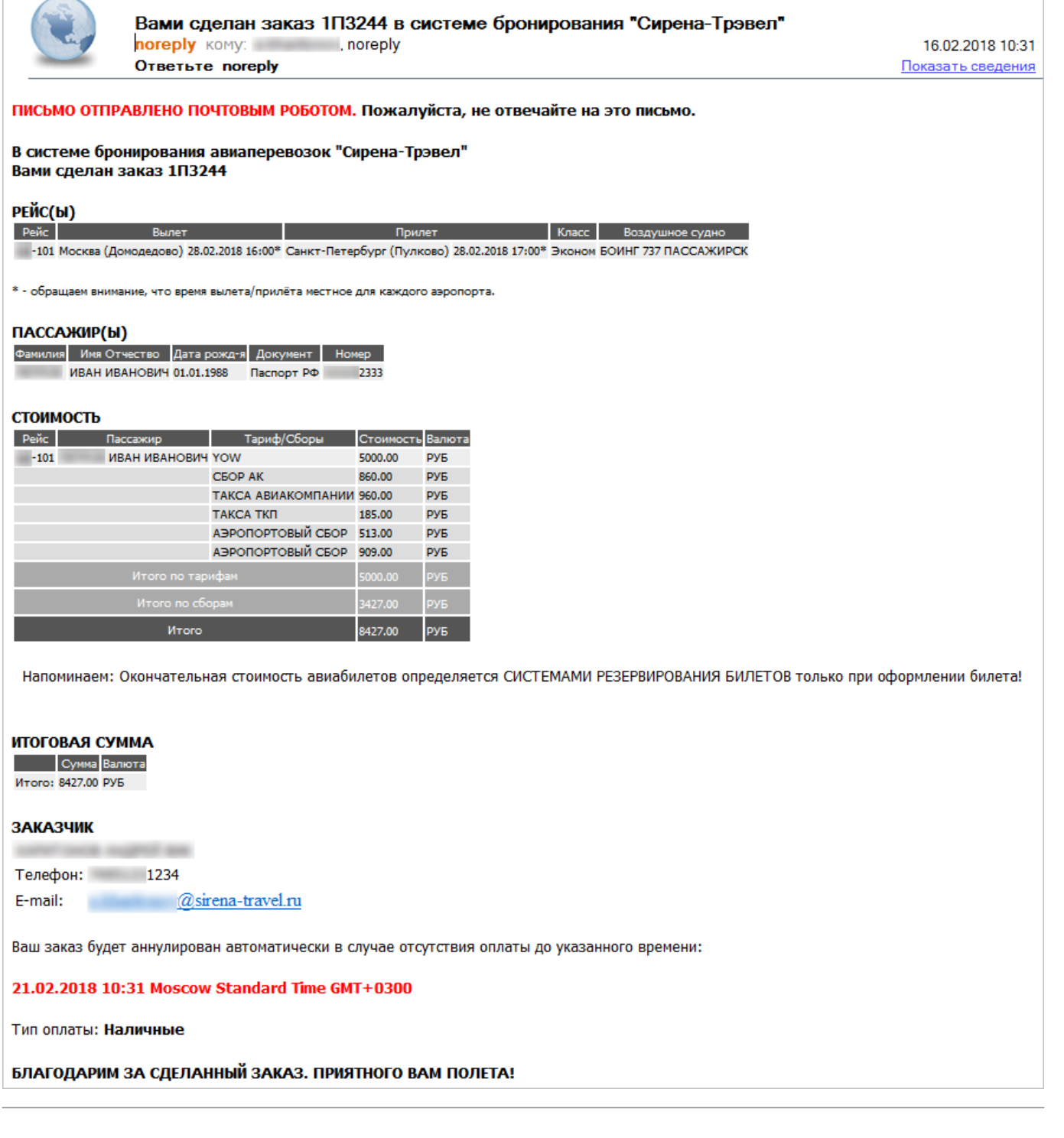

См. далее:

- [Платные услуги](http://wiki.sirena-travel.ru/term:user:07services)
- [Оплата заказа](http://wiki.sirena-travel.ru/term:user:08pay)

[заказ](http://wiki.sirena-travel.ru/tag:%D0%B7%D0%B0%D0%BA%D0%B0%D0%B7?do=showtag&tag=%D0%B7%D0%B0%D0%BA%D0%B0%D0%B7), [бронирование](http://wiki.sirena-travel.ru/tag:%D0%B1%D1%80%D0%BE%D0%BD%D0%B8%D1%80%D0%BE%D0%B2%D0%B0%D0%BD%D0%B8%D0%B5?do=showtag&tag=%D0%B1%D1%80%D0%BE%D0%BD%D0%B8%D1%80%D0%BE%D0%B2%D0%B0%D0%BD%D0%B8%D0%B5)